# E COMISIÓN<br>E PARA EL MERCADO

## Preguntas Frecuentes

### ARCHIVOS NORMATIVOS

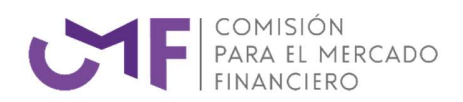

#### ¿A través de qué medios se envían los archivos normativos?

Existen dos canales dependiendo del tipo de Institución:

1.- Bancos y Cooperativas: Salvo excepciones, deben ser enviados a través del canal SINACOFI.

2.- Otras instituciones, deben ser mandados a través de la EXTRANET CMF, mediante la aplicación "Gestión Interfaces" "Gestión de Archivos Normativos" (GAN).

IMPORTANTE: En el Manual de Usuario se puede verificar el paso a paso de como realizar el envío a través de la EXTRANET CMF.

#### ¿Cómo saber qué archivos se deben enviar?

En la Grilla de "Archivos en Curso" aparece la totalidad de los archivos que en el mes respectivo debe mandar la Institución y los plazos máximo para cada envío.

#### ¿Qué se debe hacer si alguno de los archivos solicitados no tiene movimiento que informar?

La Institución debe realizar una solicitud de "Producto sin movimiento" por el periodo correspondiente. Esta solicitud se realiza a través de la "GAN", mediante el menú "Solicitudes IFI". Efectuada ella, se debe esperar que la CMF apruebe la Solicitud para que el archivo desaparezca del menú "Archivos en Curso".

#### ¿Qué se debe hacer cuando en la "GAN" aparece exigiéndose un archivo que no opera la Institución?

Se debe realizar una Solicitud de "Producto autorizado a no operar" a través del menú "Solicitudes IFI", indicando la fecha de su inicio hasta la fecha cuando espera que no contará con el producto. Una vez que la Solicitud sea aprobada por la CMF el archivo se eliminara automáticamente de los "Archivos en Curso".

IMPORTANTE: Si el archivo vuelve a aparecer en la Grilla de Archivos en curso, la causa se debe a que la fecha informada expiró. En consecuencia, podría requerir otra solicitud del mismo tipo con un plazo superior.

#### ¿Qué se debe hacer si se necesita corregir un archivo ya enviado a la CMF?

Debe realizar una solicitud de "Rectificado no Solicitado", mediante la Grilla Solicitudes que se encuentra en la "GAN". Una vez aprobada por la CMF podrá realizar el envío. NO debe intentar mandar archivos sin la solicitud aprobada, ya que no serán recepcionados.

NOTA: Esto debe hacerse solo con los archivos que fueron enviados, recepcionados correctamente y ya se encuentran cargados en las bases de datos. Cuando son mandados y registran errores de validación no es necesario hacer esta solicitud, solo se debe enviar el archivo rectificado.

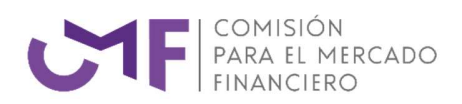

#### ¿Qué hacer si se requiere enviar un archivo I07 o I83?

Para realizar el envío de uno de estos archivos que solo se mandan cuando la Institución tiene movimiento, se debe realizar una Solicitud a través del menú "Solicitudes IFI" indicando la fecha en que se realizó la operación, una vez que la Solicitud sea aprobada por la CMF, "GAN" habilitará el archivo para ser enviado.

#### ¿Por qué si la Institución envió el archivo dentro del plazo establecido, aparece como atrasado en la GAN?

Las razones pueden ser múltiples, pero la más habitual es cuando el archivo ha sido enviado a última hora del día, queda encolado y pasa a procesarse dentro del horario del día siguiente. Esto, es más frecuente cuando varias instituciones mandan los archivos a última hora del día que se cumple el plazo máximo establecido en la normativa y, en consecuencia, se acumula una gran cantidad para ser procesados.

Cuando los archivos son muy voluminosos, sugerimos enviarlos no muy tarde.

#### ¿Por qué puede aparecer en rojo, como atrasado, un Archivo que la Institución envío dentro del plazo establecido?

Esto sucede cuando la Institución envía un mismo archivo más de una vez, tenga o no errores de validación.

NOTA: En caso de que se envíe un archivo dentro del plazo y aparezca como no recibido, se debe esperar un tiempo razonable porque el procesamiento puede estar más lento de lo habitual. En el evento de no solucionarse consultar a través del correo atencionfiscalizados@cmfchile.cl antes de volver a enviar nuevamente el archivo.

#### ¿Porque un archivo aparece en color naranjo y dice "Archivo en proceso de Validación"?

Esto se debe a que el resultado de las validaciones está siendo revisado por la CMF. Esto sucede principalmente cuando se trata de archivos nuevos o modificaciones que han experimentado.

#### ¿Qué hacer para rectificar el Archivo D10 y/o D27?

El archivo D10 sólo es posible rectificar cuando presenta problemas de validación. Una vez aceptado correctamente por la CMF, no es posible hacerlo. Los errores que las entidades pudieran encontrar deben solucionarse a través de la extranet.

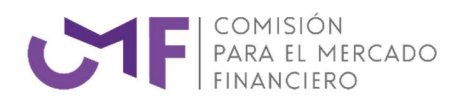

#### ¿Como se rectifica un archivo D10 y/o D27a través de la extranet?

Esto se hace a través del módulo "Rectificados de deudas" que se encuentra en la extranet. Un detalle pormenorizado de como realizarlo lo puede encontrar en el "Manual usuario rectificado de deudas" que se encuentra en la misma página.

#### IMPORTANTE: Le sugerimos tener en consideración los siguientes aspectos:

Envío formal de los firmantes autorizados a la CMF: Las instituciones fiscalizadas deben hacer llegar a través de la oficina de partes de la CMF (en caso de NO estar habilitada la Oficina de Parte, debe remitirlos a través del módulo Estados Financieros de la Extranet) una carta formal dirigida al xxxxxxxxxxx y firmada por el Gerente General en donde informan los firmantes autorizados para el envío de los rectificados de deudas. Los datos con la cual debe contar esta carta son la siguiente:

- $\checkmark$  Nombre
- $\checkmark$  Cargo
- RUT
- $\checkmark$  Email (este debe ser idéntico al del certificado digital de la firma electrónica avanzada).

El software recomendado para la conformación y firma de los XML que informan los rectificados de deuda a través del sistema es el Altova XMLSpy.

Envío de carta digitalizada con firmantes autorizados a la CMF: Las instituciones fiscalizadas deben hacer llegar a través del correo electrónico atencionfiscalizados@cmfchile.cl la carta formalizada que hicieron llegar a través de la oficina de partes para agilizar el proceso de ingreso de los datos del firmante y que puedan quedar operativos en el sistema a la brevedad

#### ¿Cuándo se ven reflejados los datos rectificado del D10 y/o D27 en la información que se proporciona a las instituciones financieras?

Las Rectificaciones se realizan a través del archivo R05 – "Rectificaciones a deudas consolidadas" que se envía semanalmente, generalmente los días viernes, con la información corregida llegada a la CMF hasta el viernes a las 10 AM de la misma semana.